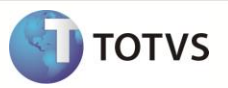

## **Aditivo de Antecipação de parcela**

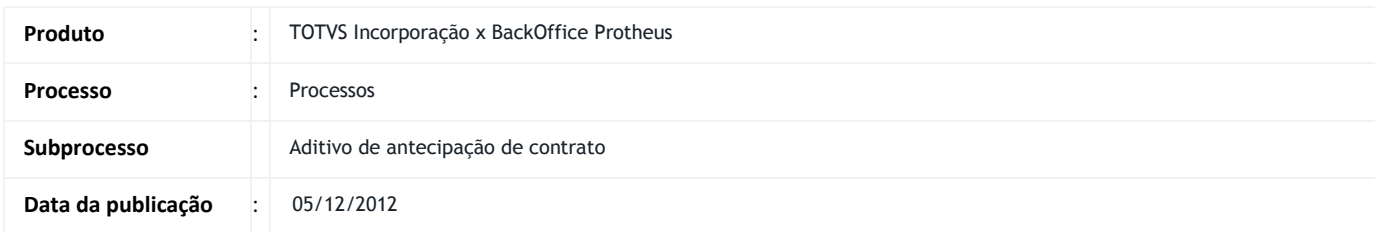

Este boletim apresenta um exemplo do processo Aditivo de antecipação de parcela da integração TIN x Protheus.

## **DESENVOLVIMENTO/PROCEDIMENTO**

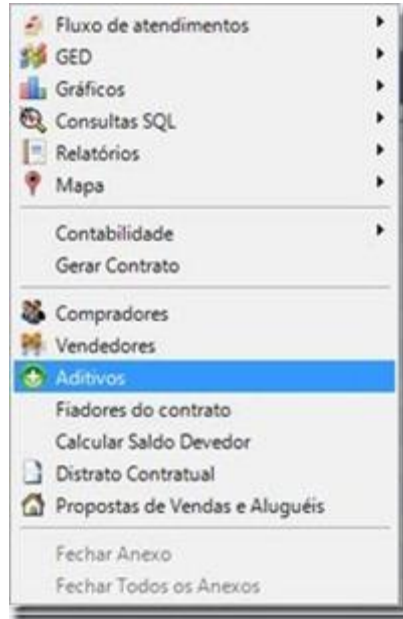

Anexos > Aditivos

| Acessos.  |               |                                                    |          |         |                   | $+ 1$ |
|-----------|---------------|----------------------------------------------------|----------|---------|-------------------|-------|
| Aditivos  |               |                                                    |          |         |                   |       |
|           |               | □空节的00 国 些 個 多 · 专                                 |          |         |                   |       |
|           |               | Layout Padrão - 13 0 0 6 0 2 2 1 1 1 0 0 1 1 3     |          |         |                   |       |
|           |               | Arraste agui o cabeçaho de una coluna para agrupar |          |         |                   |       |
| <b>bd</b> | Venda/Aluguel | Situação do Aditivo                                | Contrato | Aditivo | Descrição aditivo | Data  |

Clique em novo.

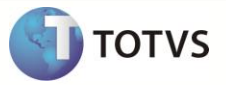

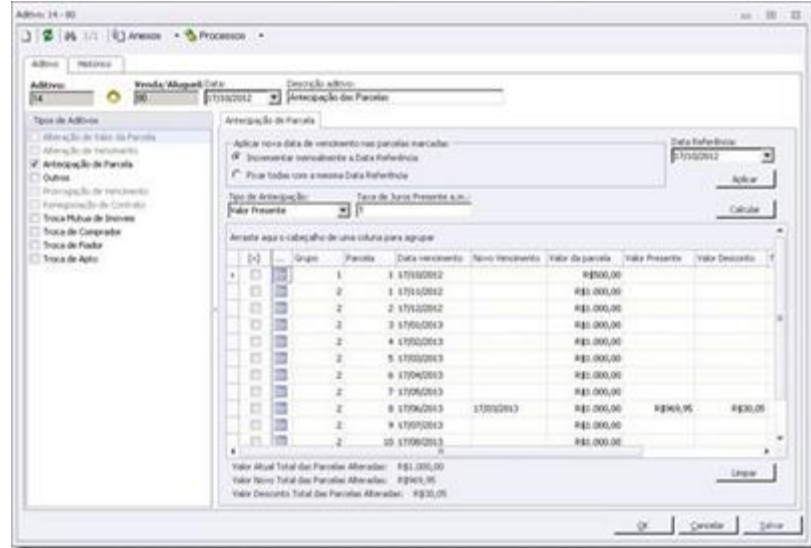

Marque o checkbox Antecipação de parcela.

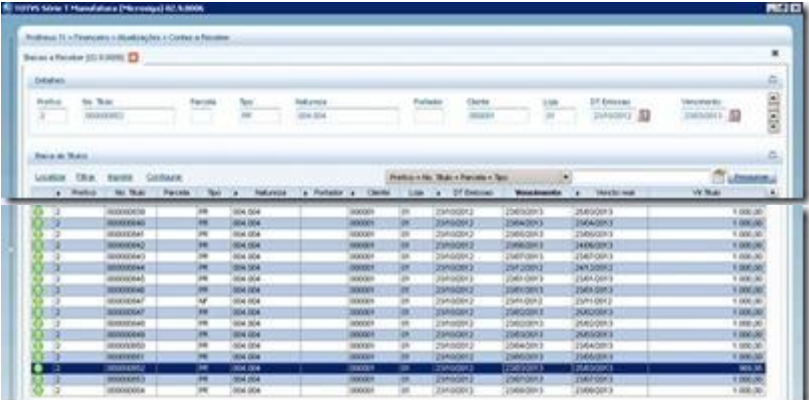

Para verificar no Protheus, acesse: SigaFIN > Atualizações > Contas a Receber> Contas a Receber

Será enviada uma mensagem Financing com as parcelas que tiveram o vencimento alterado, está mensagem será enviada como alteração (upsert). Caso a parcela que teve o vencimento alterado esteja como Provisão no Protheus e teve sua data de vencimento alterada para menor que a data atual + 1 mês, ela será passada de Provisão (PR) para Nota Fiscal (NF). Este aditivo poderá ser utilizado para que o cliente possa pagar uma parcela que ainda não venceu e que esteja como Provisão (PR) no Protheus.